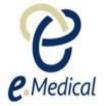

# Tip Sheet: Recording 951 Vaccinations

This tip sheet has been developed to assist panel clinics with the recording of **951 Vaccinations** for applicants when conducting their U.S. Visa health examination.

Once the health case is at Exam in Progress status, you can start recording these examinations.

**Note:** If your health case is ready to proceed to the examination, it should be available in the **In progress** tab in your clinic's **inbox**. **Note:** Throughout the examination a red asterisk \* will display for mandatory fields.

- Step 1. Search the health case using the Case search screen or locate the health case in the In progress folder of the clinic's inbox
- Step 2. Select the check box next to the health case and press the Manage Case button

| Case search                             |                     |                  |                |             |                  |         |        |              |          |         |             |
|-----------------------------------------|---------------------|------------------|----------------|-------------|------------------|---------|--------|--------------|----------|---------|-------------|
|                                         |                     |                  |                |             |                  |         |        |              |          |         |             |
| Search                                  | Using Health Cas    | e Identifier     | O Using A      | oplicant De | tails            |         |        |              |          |         |             |
| Using Health Case Identifier<br>ID type | * CEAC Barcode plus | suffix 🗸         | 1              |             |                  |         |        |              |          |         | 0           |
| ID ()pc                                 | * RIZ CEAC SUF 15   |                  |                |             |                  |         |        |              |          |         |             |
|                                         | RIZ_0EA0_301_13     | 120:             |                |             |                  |         |        |              |          |         |             |
| Set as my default screen                |                     |                  |                |             |                  |         |        |              |          |         |             |
|                                         |                     |                  |                |             |                  |         |        |              | Re       | set S   | earch       |
| Select: All None                        |                     |                  |                |             |                  |         |        |              |          |         |             |
| ID App                                  | olicant name        | Date of<br>birth | Doc.<br>Num.   | Visa        | Type Visit date  | 501 502 | 707 70 | 8 712 7      | 16 Other | Country | Action      |
| RIZ_CEAC_SUF_1512091504606 KEL<br>dghj  |                     | 13 Nov 200<br>5  | heeaibjaj<br>h | Adoptee     | - 01 May<br>2018 | 0 Θ     | Θ      | $\Theta = 0$ | ∍ ⊖      |         | <u>View</u> |
| Manage Case Create Group Add to         | o group             |                  |                |             |                  |         |        |              |          |         |             |

The Health case details screen displays. Expand the 951 Vaccinations in the navigation pane.

| Health Case:                                           | 2001504000   | Pre exam: Health                    | e exam: Health case details                                                                                                    |               |                                                                            |                                           |   |  |  |
|--------------------------------------------------------|--------------|-------------------------------------|----------------------------------------------------------------------------------------------------|---------------|----------------------------------------------------------------------------|-------------------------------------------|---|--|--|
| RIZ_CEAC_SUF_1512091504606                             |              | Panel Physic                        | Panel Physician Report on Medical Examination and Vaccination Record<br>OMB Control NumberTODO: prod value<br>Form Number DS-7794<br>Expiration Date 30 Nov 2020<br>Estimated Burden 60 minutes |               |                                                                            |                                           |   |  |  |
|                                                        |              | Applicant per                       | sonal details                                                                                                    |               | Applicant identity de                                                      | tails                                     | 0 |  |  |
| KELMJFJNHJMOAC<br>Cdbncdgddghjoii<br>MALE, 13 Nov 2005 | о <b>р</b> , | Family name<br>Given name(s)<br>Sex | KELMJFJNHJMOA<br>cdbncdgddghjoii<br>MALE                                                                                                    | OD            | Identity document presented<br>Identity Document Number<br>Issuing country | Original Passport<br>heeaibjajh<br>RWANDA | Ū |  |  |
| Pre exam                                               | •            | Date of birth                       | 13 Nov 2005                                                                                                    |               | Date of issue                                                              |                                           |   |  |  |
| Health case details                                    | •            | Country of birth                    | RWANDA                                                                                                    |               | Date of expiry                                                             | 01 Dec 2022                               |   |  |  |
| Manage Photo                                           | •            | City of birth                       |                                                                                                    |               | Source                                                                     | United States of America                  |   |  |  |
| Confirm identity                                       | <            | Prior Country of                    | AUSTRALIA                                                                                                    |               |                                                                            |                                           |   |  |  |
| All Exams                                              |              | Residence                           |                                                                                                    |               |                                                                            |                                           |   |  |  |
| All exams summary                                      |              | Other Identifi                      | ~ ~ ~                                                                                                    |               |                                                                            |                                           |   |  |  |
| <ul> <li>Current exams</li> </ul>                      |              | Other Identil                       | ers                                                                                                    |               |                                                                            |                                           | 0 |  |  |
| 501 Medical                                            | 0            | Identifier type                     |                                                                                                    | ldentifier va | alue                                                                       |                                           |   |  |  |
| Examination                                            |              | Alien Number                        |                                                                                                    | RIZ_AN1512    | 2091504606                                                                 |                                           |   |  |  |
| 719 TB<br>screening test -                             | . 😑          | Case Number                         |                                                                                                    | RIZ_CSN15     | 12091504606                                                                |                                           |   |  |  |
| TST or IGRA                                            |              | CEAC Barcode                        |                                                                                                    | RIZ1504606    | ;                                                                          |                                           |   |  |  |
| 106 Mental<br>health report                            | θ            | Beneficiary ID                      |                                                                                                    | RIZ_BNFID1    | 1512091504606                                                              |                                           |   |  |  |
| 951 Vaccination                                        | ns O         | Applicant vis                       | a details                                                                                                    |               |                                                                            |                                           | 0 |  |  |
| Record results<br>Review exam de                       | O<br>etails  | Applicant Category                  |                                                                                                    | Adoptee       |                                                                            |                                           |   |  |  |

# Step 3. Press the Record results button

The 951 Vaccinations: Record results screen displays.

| 951 Vaccinations: Record re                         | sults           |                                                                                                    |                               |         |                |   |
|-----------------------------------------------------|-----------------|----------------------------------------------------------------------------------------------------|-------------------------------|---------|----------------|---|
| Confirm identity<br>Was the applicant's identity co | nfirmed?        | *O Not selected                                                                                                    | €Yes ○No                      |         |                | 0 |
| Record results                                      |                 |                                                                                                    |                               |         |                | 2 |
| Exam date                                           |                 | * 17 Oct 2017                                                                                                    | <b>**</b>                     |         |                | • |
| Exam description                                    |                 | Applicant's full vac                                                                                                    | cination history is required. |         |                |   |
| No results found.                                   |                 |                                                                                                    |                               |         |                |   |
| Disease Vaccine                                     | Vaccine history | Administered by clinic                                                                                                    | Immunity Positive             | History | Waiver reasons |   |
| Vaccination Docume<br>Vaccination requirements com  |                 | O Not selected O Yes 🖲 No 🕜                                                                                                    |                               | _       |                |   |
| Reason                                              |                 | Applicant refuses vaccinations                                                                                                    | $\checkmark$                  |         |                |   |
| Contra-indications                                  |                 | Current Pregnancy Immune compromised History of severe allergic reaction Other severe reaction to vaccine Current severe to moderate illnes Other |                               |         |                |   |
| Remarks                                             |                 |                                                                                                    |                               |         |                | ~ |
|                                                     |                 |                                                                                                    |                               |         |                | Ç |
| Attachments                                         |                 |                                                                                                    |                               |         |                |   |

# Step 4. Select Yes or No button for Was the applicant's identity confirmed?

- Step 5. Edit the Exam date, if required (will default to today's date)
- Step 6. Press the 🗘 icon to open Add/Edit Vaccination window

| Add/Edit Vaccination     | <b>+ ×</b>                                                                 |
|--------------------------|----------------------------------------------------------------------------|
| Disease                  | * Select an Option                                                         |
| Vaccine                  | * Select an Option 🗸                                                       |
| Vaccination history (giv | ven elsewhere)                                                             |
| Date(s) given            | <b>#</b>                                                                   |
|                          | <b>#</b>                                                                   |
|                          | <b>#</b>                                                                   |
|                          | <b>#</b>                                                                   |
| Vaccination given by pa  | anel site                                                                  |
| Date(s) given            | <b>**</b>                                                                  |
|                          | <b>**</b>                                                                  |
|                          | <b>**</b>                                                                  |
| Blanket waiver           |                                                                            |
| Waiver reason(s)         | □ Not age appropriate                                                      |
|                          | Insufficient time interval to complete series                              |
|                          |                                                                            |
|                          | Not routinely available                                                    |
|                          | ☐ Flu vaccine not available<br>☐ Known chronic hepatitis B virus infection |
|                          | · .                                                                        |
|                          | Cancel Ok                                                                  |

- Step 7. Select a name of the disease from Disease drop down list
- Step 8. Select the Vaccine from the drop down list
- Step 9. Enter Date(s) for Vaccination history for previously given vaccine
- Step 10. Enter Date(s) for Vaccination given by panel site
- Step 11. Select appropriate check box(s) for Blanket waiver

| <b>lote:</b> For certain diseases, for example Varicella, the <b>Date</b> of <b>Test for Immunity Positive</b> may be recorded. If other immunity tests re conducted and positive, it must be recorded. |
|----------------------------------------------------------------------------------------------------|
| Add/Edit Vaccination                                                                                                    |
| Disease Varioella                                                                                                    |
| Vaccine Varicella Vaccine                                                                                                    |
| Vaccination history (given elsewhere)                                                                                                    |
| Date(s) given 04 Jun 2018                                                                                                    |
|                                                                                                    |
|                                                                                                    |
|                                                                                                    |
| Vaccination given by panel site                                                                                                    |
| Date(s) given                                                                                                    |
|                                                                                                    |
|                                                                                                    |
| Test for Immunity Positive                                                                                                    |
| Date 21 Jun 2018 📫                                                                                                    |
| Note: If the disease is Varicella then the History of disease will also need to be recorded.                                                                                                    |

| Add/Edit Vaccination                  |                          | + × |
|---------------------------------------|--------------------------|-----|
| Disease                               | Varicella                | <   |
| Vaccine                               | Varicella Vaccine 🔽      |     |
| Vaccination h                         | istory (given elsewhere) |     |
| Date(s) given                         | 04 Jun 2018 📫            |     |
|                                       | m                        |     |
|                                       | m                        |     |
|                                       | m                        |     |
| Vaccination g                         | iven by panel site       |     |
| Date(s) given                         | <b>m</b>                 |     |
|                                       | <b>m</b>                 |     |
|                                       | Ê                        |     |
| Test for Imm                          | unity Positive           |     |
| Date                                  | 21 Jun 2018 🛛 🛗          |     |
| History of dis                        |                          |     |
| Has the applicant<br>had the disease? | °O Not selected          |     |
| Blanket waive                         | er (?)                   |     |
| L                                     | <u> </u>                 |     |

Step 12. Press the Ok button

The recorded Vaccinations details will be listed in the Record results section.

| Disease                                                 | Vaccine           | Vaccine history | Administered by clinic | Immunity Positive | History | Waiver reasons |    |
|---------------------------------------------------------|-------------------|-----------------|------------------------|-------------------|---------|----------------|----|
| Diphtheria, Tetanus, Pertussis, Polio, Hib, Hepatitis B | Hexavalent        |                 | 19 Jun 2018            | -                 | -       |                | /1 |
| Varicella                                               | Varicella Vaccine | 04 Jun 2018     | -                      | 21 Jun 2018       | No      |                | ∕₫ |

Step 13. Press the <sup>1</sup>/<sub>2</sub> icon to record more Vaccination(s)

- Step 14. Select the Yes or No button for Vaccination requirements complete? in the Vaccination Documentation section
- Step 15. For No, Select an Option in the Reason drop down list

| Vaccination Documentation |                                                                                                    |
|---------------------------|----------------------------------------------------------------------------------------------------|
|                           | O Not selected O Yes                                                                                   |
| Reason                    | Select an Option                                                                                       |
|                           | Requesting individual waiver based on religious or moral convictions<br>Applicant refuses vaccinations |

### Step 16. Select appropriate check box(s) for Contra-indications

The Other contra-indications field display if Other is selected.

| Contra-indications       | Current Pregnancy                                                   |
|--------------------------|---------------------------------------------------------------------|
|                          | Immune compromised                                                  |
|                          | History of severe allergic reaction to vaccine or vaccine component |
|                          | Other severe reaction to vaccine                                    |
|                          | Current severe to moderate illness                                  |
|                          | ✓ Other                                                             |
| Other contra-indications | * denied ×                                                          |

Step 17. Press the Add New button in the Attachments section to upload any report (If required)

Add New 🕜

The Add New Attachment window displays.

| Add New Attachme | nt         |   |        | +   | ×      |
|------------------|------------|---|--------|-----|--------|
| Attachment type: | * Uploaded | ~ |        |     |        |
| Document type:   | •          |   | ~      |     |        |
| Browse:          | •          |   | Browse |     |        |
| Details          |            |   |        |     | ^      |
|                  |            |   |        |     | $\sim$ |
| Link to another  | er exam    |   |        |     |        |
|                  |            |   | Cancel | Sav | /e     |

Step 18. Select Other from the Document type drop down list

Step 19. Press the Browse button to locate and upload the attachment file

| Add New Attachment |                             | + ×         |
|--------------------|-----------------------------|-------------|
| Attachment type:   | Uploaded 🗸                  |             |
| Document type:     |                             |             |
| Browse:            | Optional documents<br>Other | Browse      |
| Details            |                             | ^           |
| Link to another    | exam                        | Cancel Save |
| ·                  |                             | ×           |

# Step 20. Press the Save button

The uploaded files are listed in the Attachment section.

|         | hments<br>o existing  |         |                 |                |                        | Add New 🕜         |
|---------|-----------------------|---------|-----------------|----------------|------------------------|-------------------|
| Delete  | Document Type         | Details | Attachment type | Sending method | File name              | Edit              |
| Ť       | Other                 | -       | Uploaded        | -              | Vaccination report.pdf | /                 |
| General | Supporting Comments   |         |                 |                |                        | $\langle \rangle$ |
| Back    | Close Print Worksheet | Save    |                 |                |                        | Next              |

Step 21. Record comments in General Supporting Comments text box, if required

Step 22. Press the Print Worksheet button to print the vaccination report for the applicant

| Attachments                     |         |                 |                |           |                   |
|---------------------------------|---------|-----------------|----------------|-----------|-------------------|
| Link to existing                |         |                 |                | A         | Add New 🕜         |
| No documents have been attached |         |                 |                |           |                   |
| Delete Document Type            | Details | Attachment type | Sending method | File name | Edit              |
| General Supporting Comments     |         |                 |                |           | $\langle \rangle$ |
| Back Close Print Worksheet      | Save    |                 |                |           | Next              |

The **Vaccination Worksheet** in a pdf document will display. [**Note:** The Vaccination Worksheet is the only document panel physicians are permitted to print out (upon the applicant's request) to give to the applicant, per U.S. Department of State (DOS) regulations.]

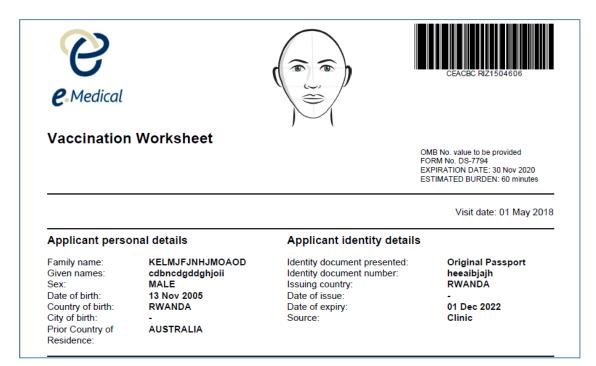

Step 23. Print the Vaccination Worksheet to provide to the applicant

#### Step 24. Press the Next button

|         | hments                |         |                 |                |                        |           |
|---------|-----------------------|---------|-----------------|----------------|------------------------|-----------|
| Link to | existing              |         |                 |                |                        | Add New 🤇 |
| Delete  | Document Type         | Details | Attachment type | Sending method | File name              | Edit      |
| Ť       | Other                 | -       | Uploaded        |                | Vaccination report.pdf | /         |
| General | Supporting Comments   |         |                 |                |                        |           |
| Back    | Close Print Worksheet | Save    |                 |                |                        | Next      |

The 951 Vaccinations: Review exam details screen displays.

| 951 Vaccinations: Review exam details   |                                                                     |   |
|-----------------------------------------|---------------------------------------------------------------------|---|
|                                         |                                                                     | 2 |
| Exam details                            |                                                                     | • |
| Exam code                               | 951                                                                 |   |
| Exam description                        | Applicant's full vaccination history is required.                   |   |
| Exam added by                           | DoS                                                                 |   |
| Reason requested                        | Required under policy                                               |   |
| Exam date                               | 17 Oct 2017                                                         |   |
| Exam status                             | Finalized                                                           |   |
| Exam expiry date                        | 02 Nov 2018                                                         |   |
| Confirm identity                        |                                                                     | 0 |
| Was the applicant's identity confirmed? | *○ Not selected ● Yes ○ No                                          |   |
| Record results                          |                                                                     | 2 |
| Exam date                               | • 17 Oct 2017 🗰 🕜                                                   | • |
|                                         | tuine                                                               |   |
| Exam description                        | Applicant's full vaccination history is required.                   |   |
| No results found.                       |                                                                     |   |
| Disease Vaccine Vaccine history         | Administered by clinic Immunity Positive History Waiver reasons     |   |
| Vaccination Documentation               |                                                                     |   |
| Vaccination requirements complete?      | *○ Not selected ○ Yes ⑧ No 😮                                        |   |
| Reason                                  | Applicant refuses vaccinations                                      |   |
| Contra-indications                      | Current Pregnancy                                                   |   |
|                                         | Immune compromised                                                  |   |
|                                         | History of severe allergic reaction to vaccine or vaccine component |   |
|                                         | Other severe reaction to vaccine                                    |   |
|                                         | Current severe to moderate illness                                  |   |
|                                         | Other                                                               |   |
| Remarks                                 |                                                                     | ~ |

Step 25. Thoroughly review the information that has been recorded

Note: All details in 951 Vaccinations: Review exam details screen are view only and cannot be edited. To edit, return to the 951 Vaccinations: Record results screen where the information was entered.

# Step 26. Select the Examiner declaration check box

| <b>Note:</b> Clerical (Medical) users will nee they are submitting the exam.                            | d to select the name of the panel physician and                                                          | d provide the declaration on behalf of whom |
|----------------------------------------------------------------------------------------------------|----------------------------------------------------------------------------------------------------|---------------------------------------------|
| Examiner declaration<br>Mr Doctor USA has declared that the find<br>Completed by<br>Date of declaration | ngs recorded in this health examination report are true and cor<br>Mr ClericalMedical USA<br>12 Nov 2017 | rect.                                       |
| Declaration<br>I have completed this examination report on<br>behalf of<br>Back Close                   | • Mr Doctor USA                                                                                          | Submit Exam                                 |
|                                                                                                    |                                                                                                    |                                             |

# Step 27. Press the Submit Exam button

A confirmation message displays.

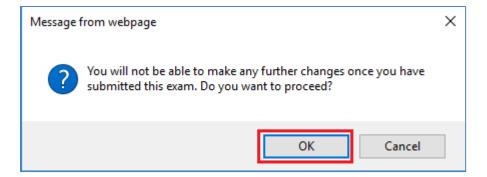

# Step 28. Press the OK button

This submits the exam, and returns you to the **951 Vaccinations**: **Review exam details** screen with a success message being displayed on the top of the screen.

| Success                         |                                       |                                                   |   |
|---------------------------------|---------------------------------------|---------------------------------------------------|---|
| 951 Vaccinations has been succe | ssfully submitted.                    |                                                   |   |
|                                 |                                       |                                                   |   |
| Health Case:                    | 951 Vaccinations: Review exam details |                                                   |   |
| RIZ_CEAC_SUF_1512091504606      |                                       |                                                   | 0 |
|                                 | Exam details                          |                                                   | • |
|                                 | Exam code                             | 951                                               |   |
| 122                             | Exam description                      | Applicant's full vaccination history is required. |   |
|                                 | Exam added by                         | DoS                                               |   |
|                                 | Reason requested                      | Required under policy                             |   |
|                                 | Exam date                             | 17 Oct 2017                                       |   |
| KELMJFJNHJMOAOD.                | Exam status                           | Finalized                                         |   |
| Cdbncdgddghjoli                 | Exam expiry date                      | 02 Nov 2018                                       |   |
| MALE, 13 Nov 2005               | Confirm identity                      |                                                   | 0 |

Note: If the existing 951 exam has expired at the time of 501 Classification, then a new 951 exam will be added to the health case carrying the results from the expired exam.